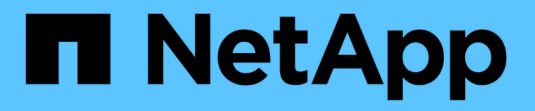

### 配置**VVOL**数据存储库 VSC, VASA Provider, and SRA 9.7

NetApp March 21, 2024

This PDF was generated from https://docs.netapp.com/zh-cn/vsc-vasa-provider-sra-97/manage/conceptconfigure-replication-for-vvols-datastore.html on March 21, 2024. Always check docs.netapp.com for the latest.

# 目录

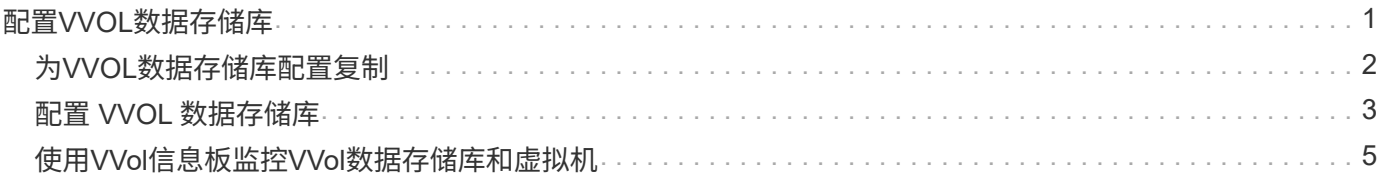

# <span id="page-2-0"></span>配置**VVOL**数据存储库

您可以使用适用于 ONTAP 的 VASA Provider 创建和管理 VMware 虚拟卷( VVOL )。您 可以配置,编辑,挂载和删除 VVOL 数据存储库。您也可以向 VVOL 数据存储库添加存储 或从 VVOL 数据存储库中删除存储。以提高灵活性。您可以配置和管理每个虚拟机以及相 关 VMDK 。

一个 VVOL 数据存储库由一个存储容器(也称为 "`后备存储` " ) 中的一个或多个 FlexVol 卷组成。一个虚拟机 可以分布在一个 VVOL 数据存储库或多个 VVOL 数据存储库中。

虽然您可以创建包含多个 FlexVol 卷的 VVOL 数据存储库,但存储容器中的所有 FlexVol 卷都必须使用相同的协 议 (NFS, iSCSI 或 FCP) 和相同的 Storage Virtual Machine (SVM)。

您不需要了解底层存储的详细信息。例如,您不必确定要包含此存储的特定 FlexVol 卷。将FlexVol 卷添加 到VVOL数据存储库后、存储容器将管理存储要求、并防止在VM配置期间将VM配置 到无容量后备卷的任何情 况。

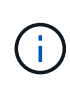

最好在一个 VVOL 数据存储库中包含多个 FlexVol 卷, 以提高性能和灵活性。由于 FlexVol 卷具 有 LUN 计数限制,限制了虚拟机的数量,因此,包括多个 FlexVol 卷可以使您在 VVOL 数据存储 库中存储更多虚拟机。

在设置过程中,您必须为要创建的 VVol 数据存储库指定存储功能配置文件。您可以为 VVOL 数据存储库选择一 个或多个 VASA Provider 存储功能配置文件。您还可以为在该存储容器中自动创建的任何 VVOL 数据存储库指 定默认存储功能配置文件。

在虚拟机配置或 VMDK 创建期间, VASA Provider 会根据需要创建不同类型的 VVOL 。

• \* 配置 \*

VMware vSphere 使用此 VVOL 数据存储库来存储配置信息。

在 SAN (块) 实施中, 存储是一个 4 GB 的 LUN 。

在 NFS 实施中,此目录包含 VM 配置文件,例如 vmx 文件以及指向其他 VVOL 数据存储库的指针。

• \* 数据 \*

此 VVOL 包含操作系统信息和用户文件。

在 SAN 实施中, 此 LUN 与虚拟磁盘大小相同。

在 NFS 实施中, 此文件的大小与虚拟磁盘的大小相同。

• \* 交换 \*

此 VVOL 是在启动虚拟机时创建的,并在关闭虚拟机时删除。

在 SAN 实施中, 此 LUN 与虚拟内存大小相同。

在 NFS 实施中,此文件大小与虚拟内存大小相同。

• \* 内存 \*

如果在创建 VM 快照时选择了内存快照选项,则会创建此 VVOL 。

在 SAN 实施中, 此 LUN 与虚拟内存大小相同。

在 NFS 实施中,此文件大小与虚拟内存大小相同。

## <span id="page-3-0"></span>为**VVOL**数据存储库配置复制

您可以使用VSC、VASA Provider和SRA虚拟设备为VVOL数据存储库配置复制。VVOL 复 制的主要目的是,在灾难恢复期间使用 VMware Site Recovery Manager ( SRM ) 保护 关键虚拟机。

但是、要为VSC、VASA Provider和SRA虚拟设备配置VVOL复制、必须启用VASA Provider功能和VVOL复制。 默认情况下、VASA Provider会在虚拟设备中为VSC、VASA Provider和SRA启用。基于阵列的复制在 FlexVol 级别执行。每个 VVOL 数据存储库都会映射到一个包含一个或多个 FlexVol 卷的存储容器。FlexVol 卷应使用 ONTAP 中的 SnapMirror 进行预配置。

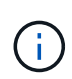

您不应在一个 VVOL 数据存储库中混合配置受保护和未受保护的虚拟机。故障转移后的重新保护 操作将发生原因删除不受保护的虚拟机。使用复制功能时,请确保 VVOL 数据存储库中的所有虚 拟机都受到保护。

复制组是在 VVOL 数据存储库创建工作流期间为每个 FlexVol 卷创建的。要使用 VVol 复制,您需要创建包含复 制状态和计划以及存储功能配置文件的 VM 存储策略。复制组包含在灾难恢复过程中复制到目标站点的虚拟机。 您可以使用 SRM 控制台为灾难恢复工作流配置具有保护组和恢复计划的复制组。

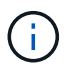

如果您要对 VVOL 数据存储库使用灾难恢复,则无需单独配置 Storage Replication Adapter ( SRA),因为 VASA Provider 功能已增强,可以进行 VVOL 复制。

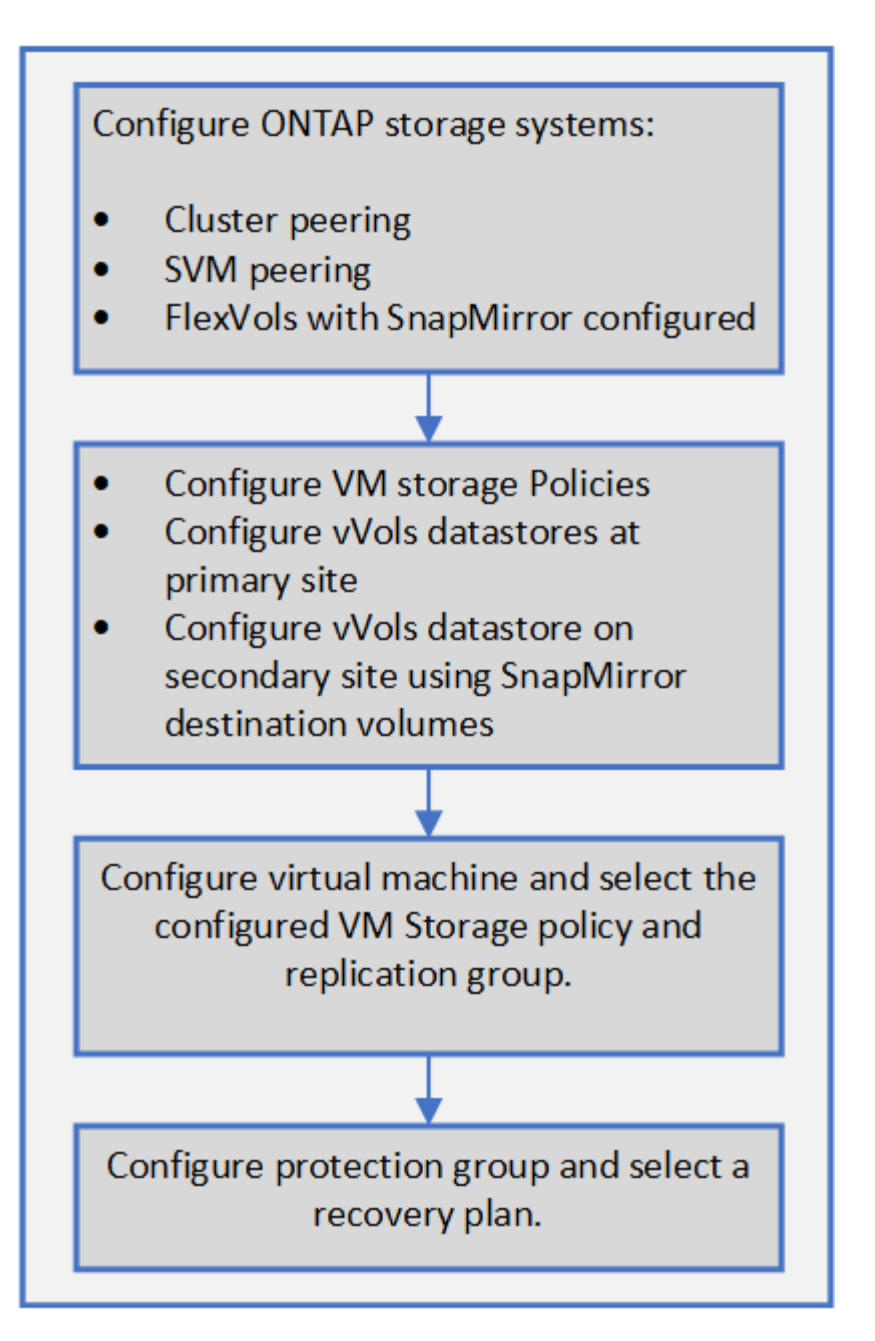

# <span id="page-4-0"></span>配置 **VVOL** 数据存储库

只有在虚拟设备中为VSC、VASA Provider和SRA启用了VASA Provider的情况下、才能使 用\*配置数据存储库\*向导配置VVOL数据存储库。

开始之前

• 您应确保在`Kaminoprefs.xml`中输入ESXi托管的连接到的所有网络的子网详细信息。

请参见\_VSC 9.7部署和设置指南\_中的\*在不同子网之间启用数据存储库挂载\*一节。

• 您应在源站点和目标站点的数据存储库上配置类似的复制策略和计划,以便成功执行反向复制。

关于此任务

通过\*配置数据存储库\*菜单、您可以为数据存储库指定存储功能配置文件、这有助于指定一致的服务级别目

标(Service Level Objective、SLO)并简化配置过程。只有在启用了 VASA Provider 的情况下,才能指定存储 功能配置文件。

只有在运行ONTAP 9.5或更高版本时、用作后备存储的FlexVol 卷才会显示在VVol信息板上。不应使用vCenter Server \*新建数据存储库\*向导配置VVOL数据存储库。

• 您必须使用集群凭据创建 VVOL 数据存储库。

您不能使用 SVM 凭据创建 VVOL 数据存储库。

- VASA Provider 不支持将一个协议的 VVOL 数据存储库上托管的虚拟机克隆到另一个使用不同协议的数据存 储库。
- 您应已在源站点和目标站点上完成集群配对和 SVM 配对。

### 步骤

- 1. 在 vSphere Client 主页页面中,单击 \* 主机和集群 \* 。
- 2. 在导航窗格中,选择要配置数据存储库的数据中心。
- 3. 指定要挂载数据存储库的主机。

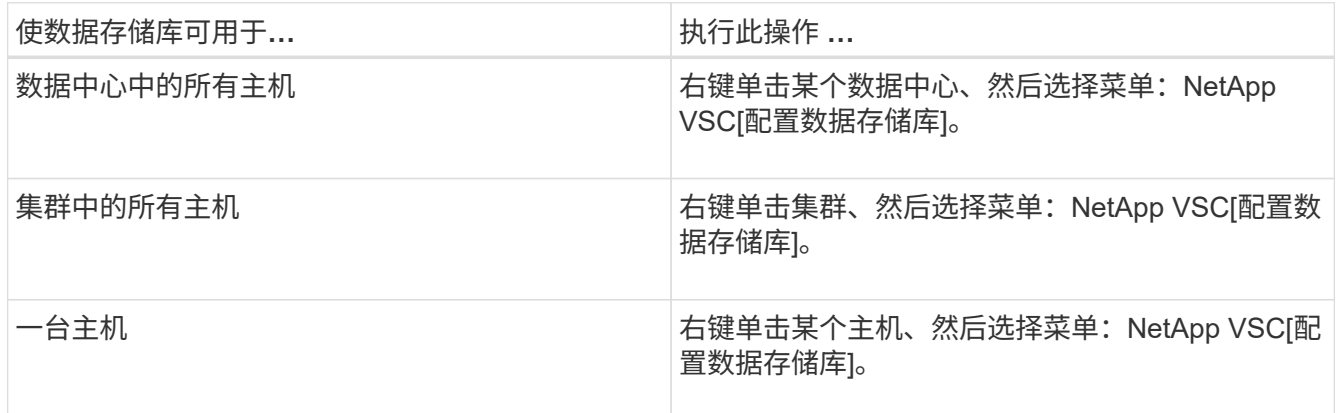

4. 完成\*新建数据存储库\*对话框中的字段以创建数据存储库。

对话框中的大多数字段都是不言自明的。下表介绍了一些可能需要指导的字段。

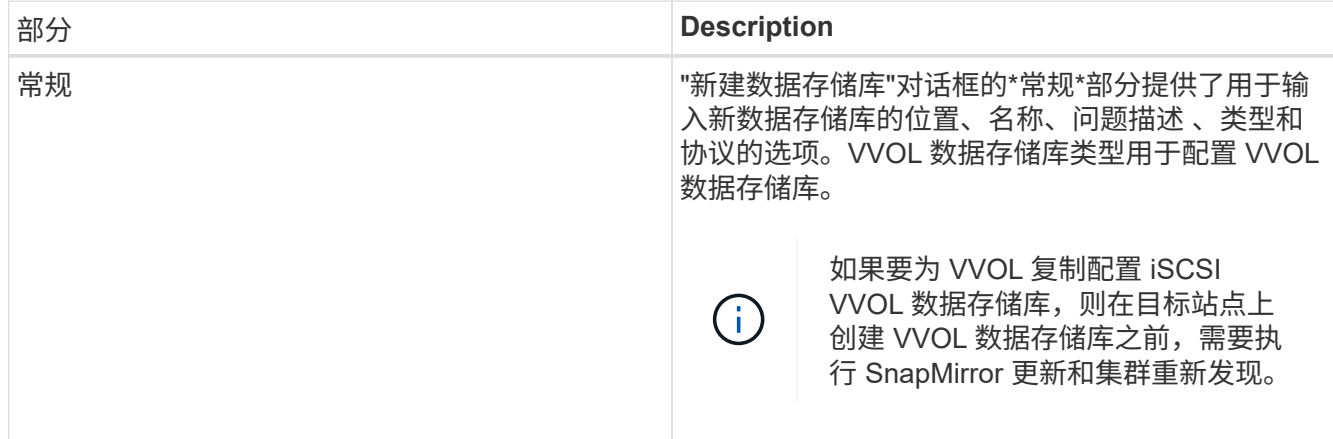

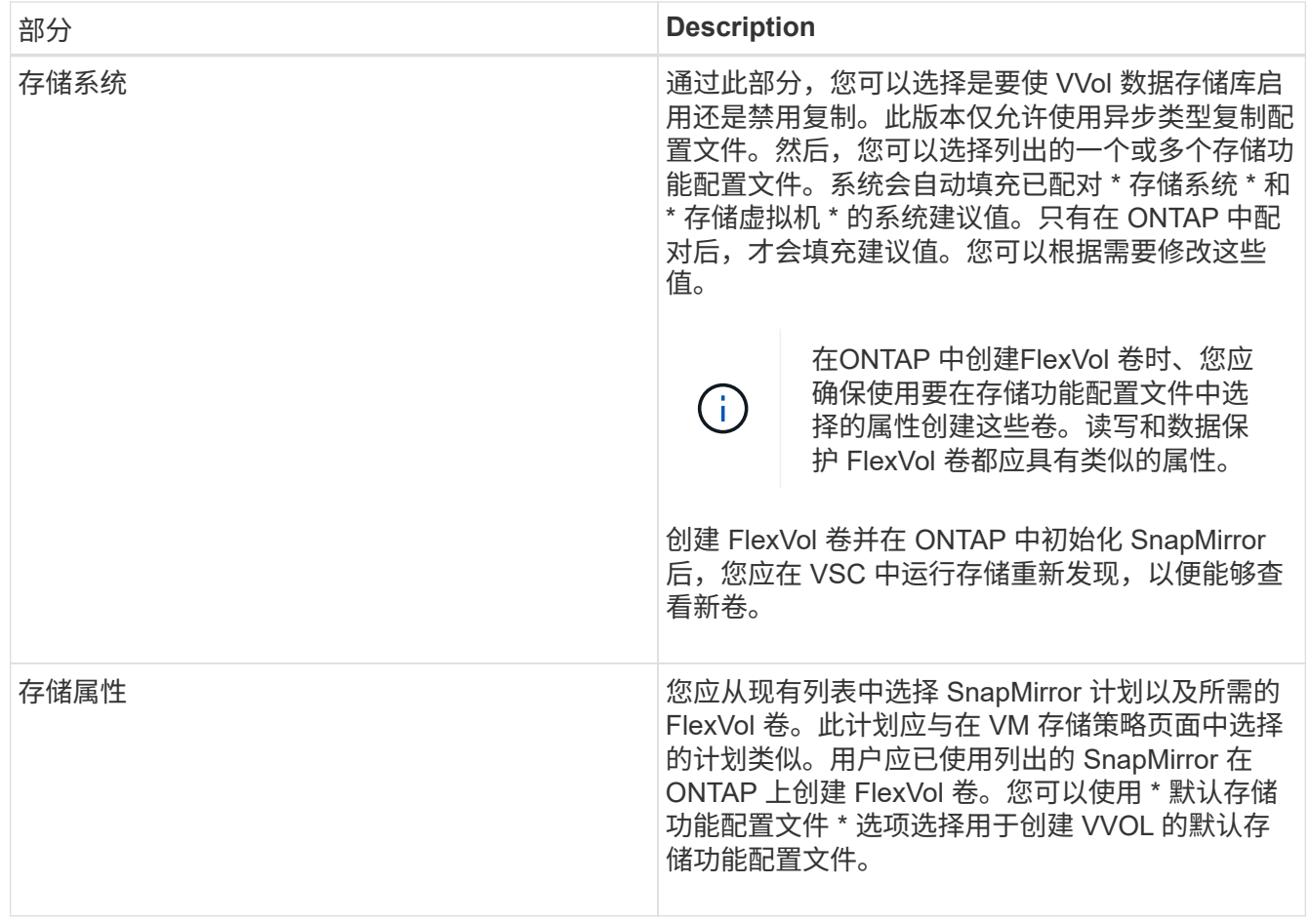

5. 在\*摘要\*部分中、单击\*完成\*。

配置 VVOL 数据存储库后,会在后端创建复制组。

◦ 相关信息 \*

[VVol](#page-7-0)[信息](#page-7-0)[板](#page-7-0)[数据要求](#page-7-0)

## <span id="page-6-0"></span>使用**VVol**信息板监控**VVol**数据存储库和虚拟机

您可以使用Virtual Storage Console (VSC)、VASA Provider和Storage Replication Adapter (SRA)虚拟设备的VVol信息板根据所选参数监控性能并查看vCenter Server中排名前五位 的SAN VMware虚拟卷(VVol)数据存储库。

开始之前

• 如果您使用的是 ONTAP 9.6 或更早版本,则应已启用 OnCommand API 服务 2.1 或更高版本。

您无需向VASA Provider注册OnCommand API服务即可获取ONTAP 9.7的SAN VVOL数据存储库或SAN VVOL VM数据存储库报告的详细信息。

["NetApp](https://mysupport.netapp.com/site/) [支持](https://mysupport.netapp.com/site/)["](https://mysupport.netapp.com/site/)

• 您的存储系统应使用 ONTAP 9.3 或更高版本。

关于此任务

 $(i)$ 

ONTAP 提供的IOPS数据将进行四舍五入并显示在VVOL信息板上。ONTAP 提供的实际IOPS值与VVOL信息板 上显示的IOPS值之间可能存在差异。

- 如果您是首次注册OnCommand API服务、则只能在15到30分钟后在VVOL信息板上查看SAN VVOL数据存储库的所有性能指标数据。
- VVOL信息板数据每10分钟定期刷新一次。
- 如果您已在 vCenter Server 实例中添加,修改或删除存储系统,则可能在一段时间内不会注 意到 VVol 信息板上的数据发生任何更改。

这是因为 OnCommand API 服务需要一些时间才能从 ONTAP 获取更新的指标。

• VVol信息板的\*概述\* portlet中显示的总IOPS值不是读取IOPS值和写入IOPS值的累积值。

" 读取 IOPS" , " 写入 IOPS" 和 " 总 IOPS" 是由 OnCommand API 服务提供的单独指标。如 果OnCommand API服务提供的总IOPS值与累积IOPS值(读取IOPS值+写入IOPS值)之间存在 差异、则VVOL信息板上的IOPS值也会出现相同的差异。

### 步骤

- 1. 在vSphere Client主页页面中、单击\*虚拟存储控制台\*。
- 2. 使用 \* vCenter server\* 下拉菜单选择所需的 vCenter Server 以查看数据存储库。
- 3. 单击\* VVol信息板\*。

数据存储库 portlet可提供以下详细信息:

- vCenter Server 实例中由 VASA Provider 管理的 VVOL 数据存储库的数量
- 根据资源使用情况和性能参数,您可以根据已用空间, IOPS 或延迟以及所需顺序更改数据存储库列表 的前五个 VVol 数据存储库。
- 4. 使用\*虚拟机\* portlet查看虚拟机的详细信息。

虚拟机 portlet可提供以下详细信息:

- 在 vCenter Server 中使用 ONTAP 数据存储库的虚拟机数量
- 根据IOPS、延迟、吞吐量、已提交容量、正常运行时间、 和逻辑空间您可以自定义前五个虚拟机 在VVol信息板中的列出方式。

<span id="page-7-0"></span>**VVol**信息板数据要求

要显示VMware虚拟卷(VVOL)数据存储库和虚拟机的动态详细信息、您必须验证VVOL信 息板的一些重要要求。

下表概述了在VVol信息板未显示已配置SAN VVol数据存储库和虚拟机的性能指标时应验证的内容。

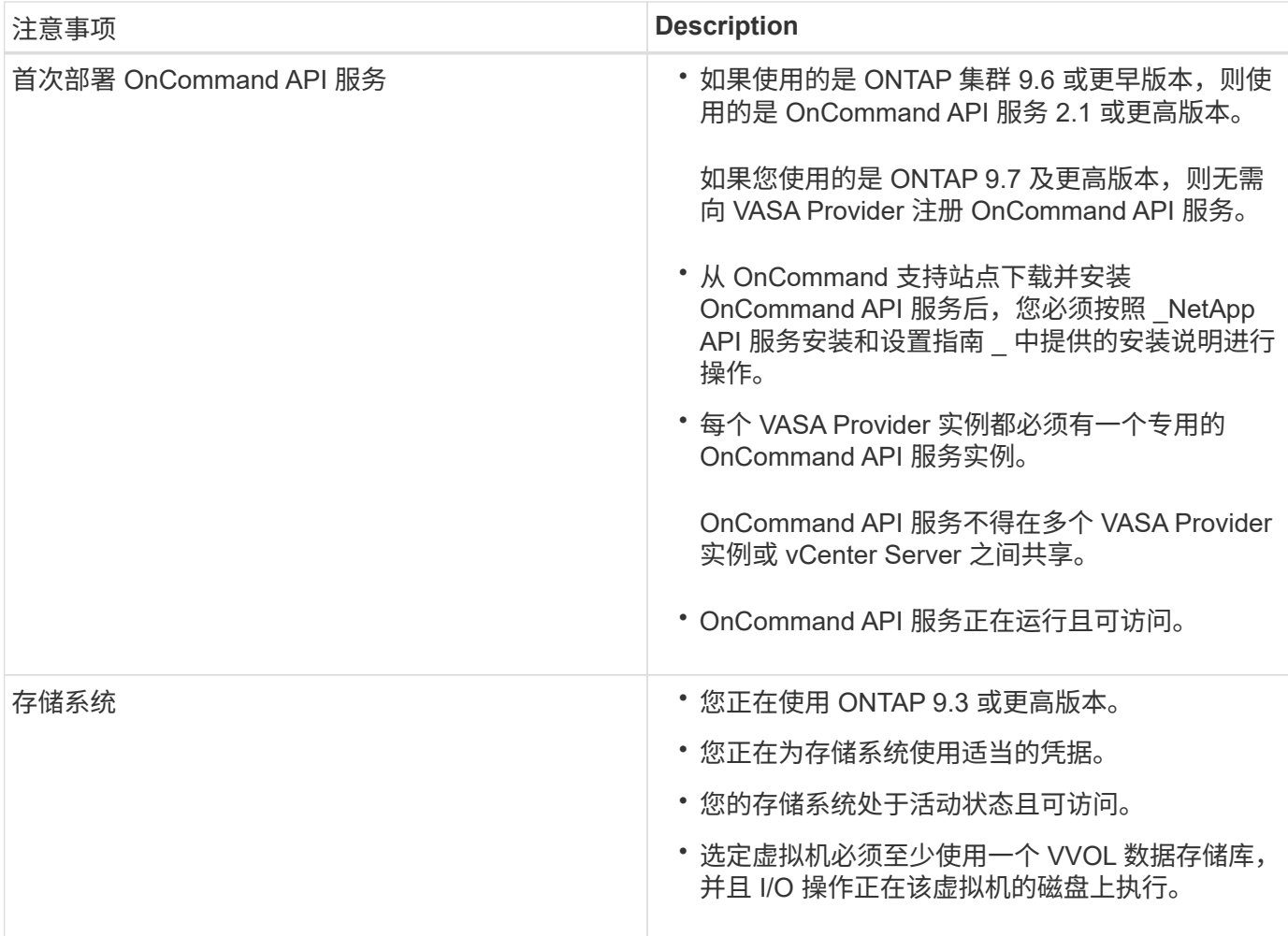

### 版权信息

版权所有 © 2024 NetApp, Inc.。保留所有权利。中国印刷。未经版权所有者事先书面许可,本文档中受版权保 护的任何部分不得以任何形式或通过任何手段(图片、电子或机械方式,包括影印、录音、录像或存储在电子检 索系统中)进行复制。

从受版权保护的 NetApp 资料派生的软件受以下许可和免责声明的约束:

本软件由 NetApp 按"原样"提供,不含任何明示或暗示担保,包括但不限于适销性以及针对特定用途的适用性的 隐含担保,特此声明不承担任何责任。在任何情况下,对于因使用本软件而以任何方式造成的任何直接性、间接 性、偶然性、特殊性、惩罚性或后果性损失(包括但不限于购买替代商品或服务;使用、数据或利润方面的损失 ;或者业务中断),无论原因如何以及基于何种责任理论,无论出于合同、严格责任或侵权行为(包括疏忽或其 他行为),NetApp 均不承担责任,即使已被告知存在上述损失的可能性。

NetApp 保留在不另行通知的情况下随时对本文档所述的任何产品进行更改的权利。除非 NetApp 以书面形式明 确同意,否则 NetApp 不承担因使用本文档所述产品而产生的任何责任或义务。使用或购买本产品不表示获得 NetApp 的任何专利权、商标权或任何其他知识产权许可。

本手册中描述的产品可能受一项或多项美国专利、外国专利或正在申请的专利的保护。

有限权利说明:政府使用、复制或公开本文档受 DFARS 252.227-7013(2014 年 2 月)和 FAR 52.227-19 (2007 年 12 月)中"技术数据权利 — 非商用"条款第 (b)(3) 条规定的限制条件的约束。

本文档中所含数据与商业产品和/或商业服务(定义见 FAR 2.101)相关,属于 NetApp, Inc. 的专有信息。根据 本协议提供的所有 NetApp 技术数据和计算机软件具有商业性质,并完全由私人出资开发。 美国政府对这些数 据的使用权具有非排他性、全球性、受限且不可撤销的许可,该许可既不可转让,也不可再许可,但仅限在与交 付数据所依据的美国政府合同有关且受合同支持的情况下使用。除本文档规定的情形外,未经 NetApp, Inc. 事先 书面批准,不得使用、披露、复制、修改、操作或显示这些数据。美国政府对国防部的授权仅限于 DFARS 的第 252.227-7015(b)(2014 年 2 月)条款中明确的权利。

商标信息

NetApp、NetApp 标识和 <http://www.netapp.com/TM> 上所列的商标是 NetApp, Inc. 的商标。其他公司和产品名 称可能是其各自所有者的商标。